# **Solution-IVTM Accounting Contract Maintenance**

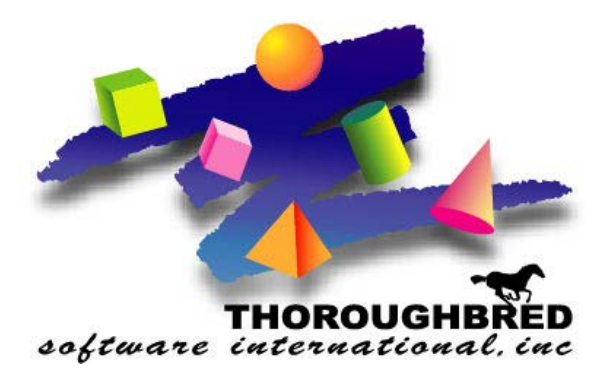

46 Vreeland Drive, Suite 1 **•** Skillman, NJ 08558-2638 Telephone: 732-560-1377 **•** Outside NJ 800-524-0430 **•** Fax: 732-560-1594

Internet address: **http://www.tbred.com**

Published by: Thoroughbred Software International, Inc. 46 Vreeland Drive, Suite 1 Skillman, New Jersey 08558-2638

Copyright 2016 by Thoroughbred Software International, Inc.

All rights reserved. No part of the contents of this document may be reproduced or transmitted in any form or by any means without the written permission of the publisher.

The Thoroughbred logo, Swash logo, and Solution-IV Accounting logo, OPENWORKSHOP, THOROUGHBRED, VIP FOR DICTIONARY-IV, VIP, VIPImage, DICTIONARY-IV, and SOLUTION-IV are registered trademarks of Thoroughbred Software International, Inc.

Thoroughbred Basic, TS Environment, T-WEB, Script-IV, Report-IV, Query-IV, Source-IV,

TS Network DataServer, TS ODBC DataServer, TS ODBC R/W DataServer, TS DataServer for Oracle,

TS XML DataServer, TS DataServer for MySQL, TS DataServer for MS SQL Server, GWW Gateway for Windows, Report-IV to PDF, TS ReportServer, TS WebServer, TbredComm, WorkStation Manager, FormsCreator, T-RemoteControl, Solution-IV Accounting, Solution-IV Reprographics, Solution-IV ezRepro, Solution-IV RTS, and DataSafeGuard are trademarks of Thoroughbred Software International, Inc.

Other names, products and services mentioned are the trademarks or registered trademarks of their respective vendors or organizations.

# **Contract Maintenance (Special Pricing)**

For help with any option or field please refer to the Accounts Receivable Manual or press **F6** on your keyboard.

Both steps begin from the Solution-IV Main Menu where you select **Order Processing.**

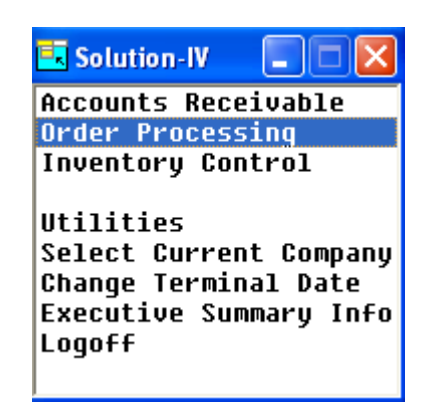

# **Contract Maintenance**

The Cash Receipts program is used to record payments against customer balances. Prepayments are also entered here along with matching credit memos and debit memos to outstanding invoices.

From the Order Processing Main Menu, select **Code File Maintenance Menu.**

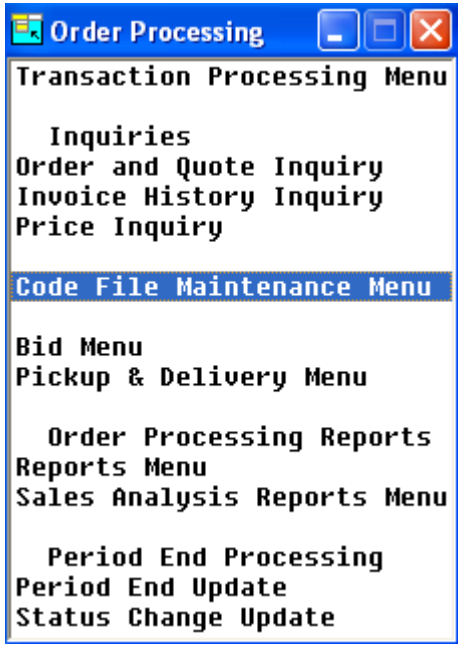

From Code File Maintenance Menu, select **Contract Maintenance.**

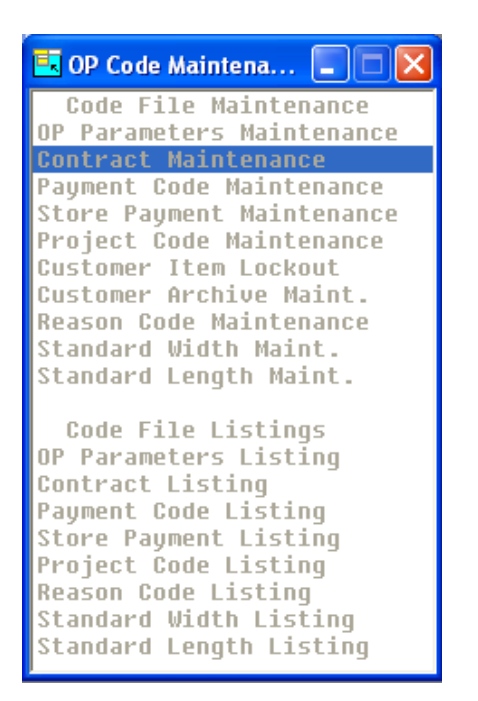

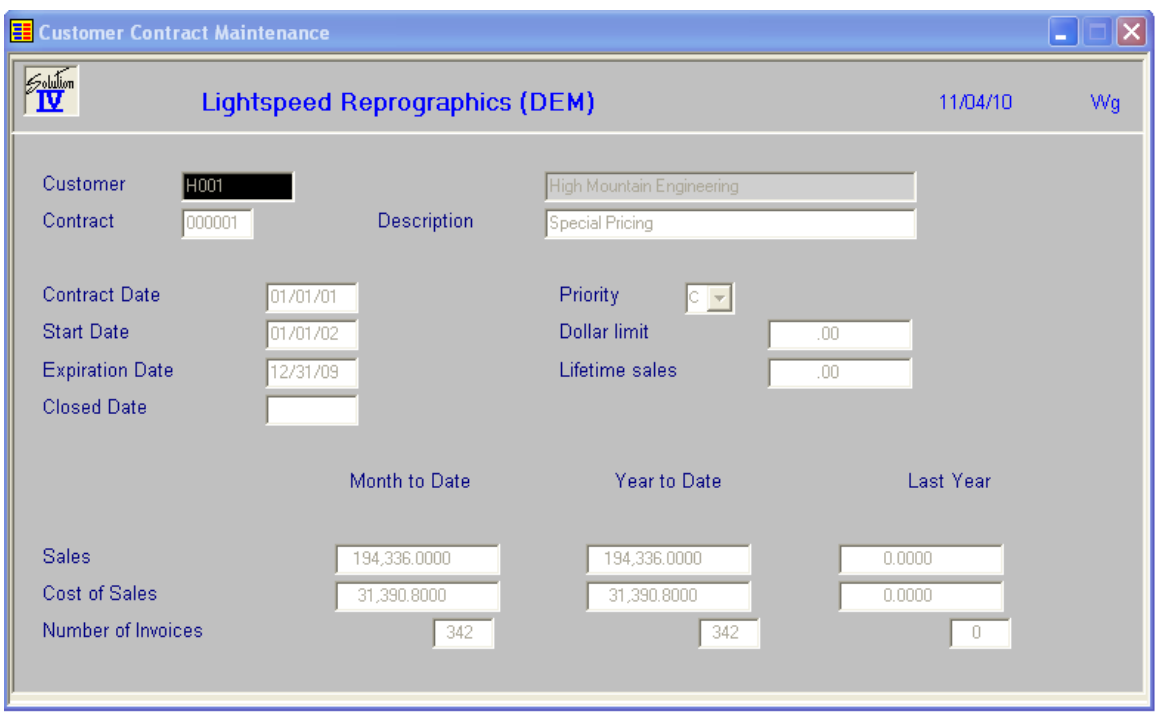

### **Customer**

Press **F2** to lookup by Customer or existing Contracts.

### **Contract**

Enter up to 6 alphanumeric characters, use "000001".

### **Description**

Enter up to 35 alphanumeric characters to describe the customer contract.

## **Contract Date**

Enter the contract date or the date on which this contract was made with this customer. If unknown just leave blank.

# **Start Date**

Enter the date on which this contract takes effect.

# **Expiration Date**

Enter the date on which this contract expires.

#### **Closed Date**

Enter the date on which this contract has been closed.

### **Priority**

Enter the priority of this customer contract as it relates to special sales promotions from the following list:

- **C** Customer contract price takes priority.
- **L** The lesser of the contract price and special promotion takes priority.
- **S** Special sales promotion price takes priority.

#### **Dollar limit**

You have the option of limiting the amount of sales associated with this contract. Select from the following:

- **0** Enter zero for no limit
- **\$** Enter the dollar amount for this contract

#### **Lifetime Sales**

This field contains the total sales dollars applied to this contract.

The system displays:

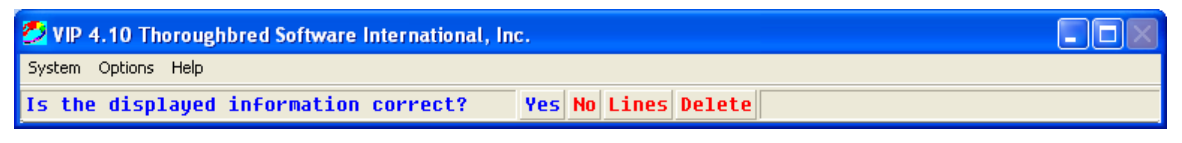

Select **Yes**.

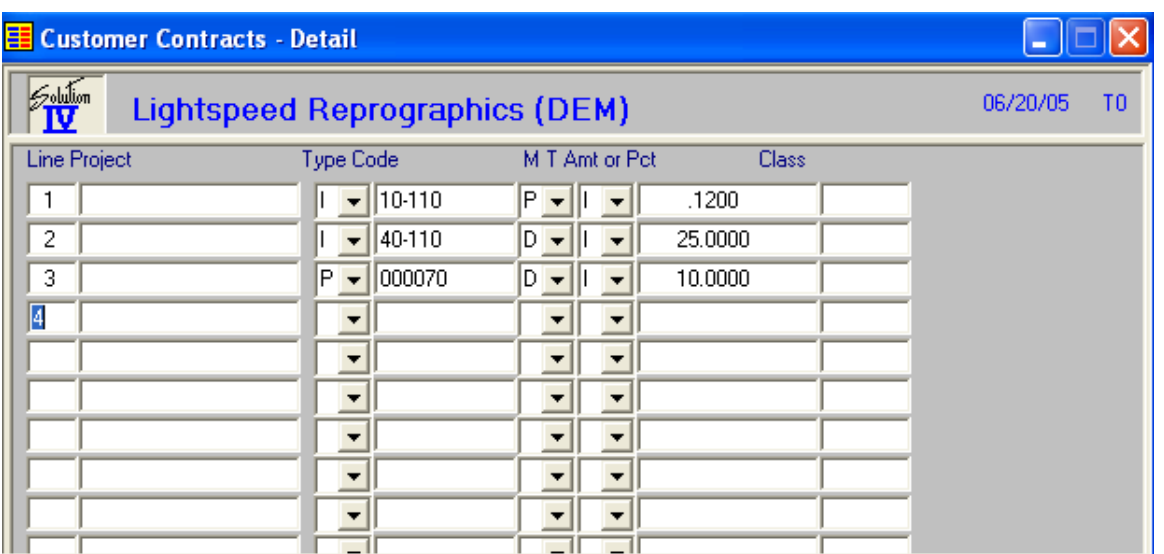

#### **Line**

If the line exists, pressing **Enter** allows you to modify it. If the line is blank, pressing **Enter** will add a line.

# **Project**

The project code is a file verified code that may be used in order entry.

# **Type**

Enter the type of code that the line of the contract will be compared to.

- **I** Item code
- **P** Product code
- **C** Item Price Class
- **N** No code compare
- **S** Special Item Class Code 4

### **Code**

Enter the item code, product code or item price class depending on the code type that you have selected. If this field is left blank, all codes of the selected type will be considered a match.

### **M – Contract Method**

Enter the method of calculating the price for this contract from the following list:

- **A** Discount amount off regular price
- **C** Markup percentage over cost
- **D** Discount percentage off regular price
- **M** Markup amount over cost
- **O** Override item price class
- **P** Actual Price
- **Y** YTD Sales using override item price class

# **T – Contract Type**

If Method is set to discount base price on the following:

- **I** Price is off item list price.
- **Q** Price is off quantity price break.

### **Amt or Pct**

Based on the contract method for this contract, enter either the actual price, the discount amount, cost markup amount, discount percentage, or cost markup percentage**.**

# **Class**

Enter the item price class which applies to this contract if the contract method is 'O'.

From the lines Screen, press **F7** for other data, the Contract Detail Summary screen will display:

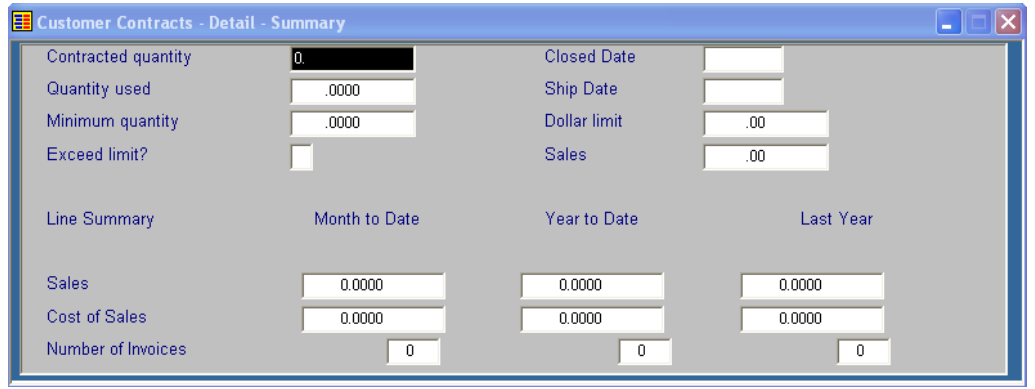

# **Contracted quantity**

Enter the number of units to which this contract applies. If there is no limit to the quantity the customer can buy at this price, press **Enter** or enter **0**.

### **Quantity used**

This field contains the number of units which have been sold against this contract so far. When used equals contract quantity, this contract will be fulfilled and will no longer be used for pricing.

### **Minimum Quantity**

This field contains the minimum quantity to be ordered at any one time for this contract to be used for printing.

# **Exceed limit?**

The contract may be flagged to allow pricing to be done for the entire order quantity against this line even though the order quantity is more than the contract line's limit.

- **Y** Will calculate a price for the entire order quantity when this line is used, even though the quantity is greater than the contract line's quantity limit.
- **N** Will not calculate a price for the order quantity that is in excess of the contract line's limit. The rest of the quantity will be matched against other lines of this contract or another contract altogether.

#### **Closed Date**

Enter the date on which this line of the contract has been closed. If a contract line is closed it will no longer be available for pricing.

### **Ship Date**

Enter the date on which this line of the contract is expected to be shipped to the customer.

#### **Dollar limit**

You have the option of limiting the amount of sales associated with this contract line.

- **0** Enter zero for no limit
- **\$** Enter the dollar limit amount for this contract line.

#### **Sales**

This field contains the total sales dollars applied to this contract line.

#### **Month-to-date, Year-to-date, Last-year Sales**

The sales month-to-date, year-to-date and last-year fields represent the sales on which this contract code has applied. The fields are automatically updated by the system during the Order Processing Sales Journal Update.

#### **Cost of Sales**

The cost of sales month-to-date, year-to-date and last-year fields represent the cost of sales on which this contract code has applied. The fields are automatically updated by the system during the Order Processing Sales Journal Update.

#### **Number of invoices**

The number of invoices, month-to-date, year-to-date and last-year fields represent the number of invoices on which this contract code has applied. The fields are automatically updated by the system during the Order Processing Sales Journal Update.

Press **F4,** the system displays:

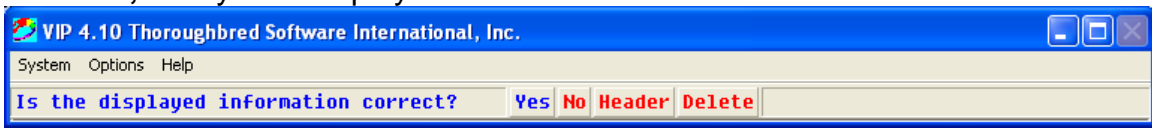

Select **Yes.**